## **การเพิ่มแหลงขอมูลแบบ Page**

เปนการเพิ่มขอมูลแบบหนาเว็บเพจ เหมาะสําหรับตัวหนังสือที่มีภาพประกอบ มีเนื้อหาไมยาวมาก มีวิธีการสรางดังนี้

- 1. เข้าไปที่รายวิชาที่ต้องการเพิ่มแหล่งข้อมูลแบบ Page
- 2. คลิกที่ช่องเพิ่มแหล่งข้อมูล แล้วเลือก Page

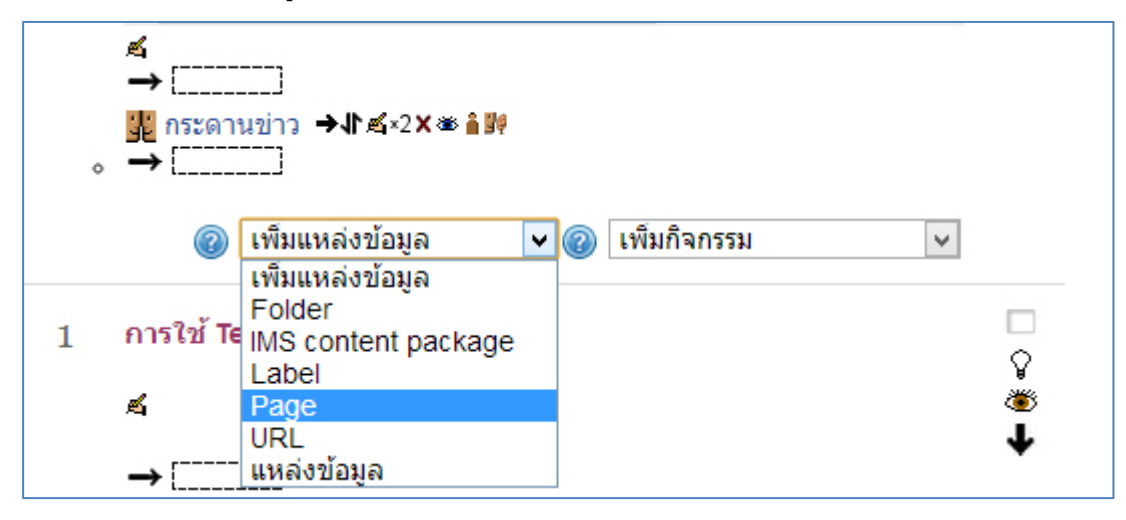

3. จะแสดงหน้าต่างเพื่อให้ใส่ข้อมูลต่างๆ จากนั้นให้พิมพ์ชื่อหัวข้อ แล้วพิมพ์ข้อความในช่อง Page Content

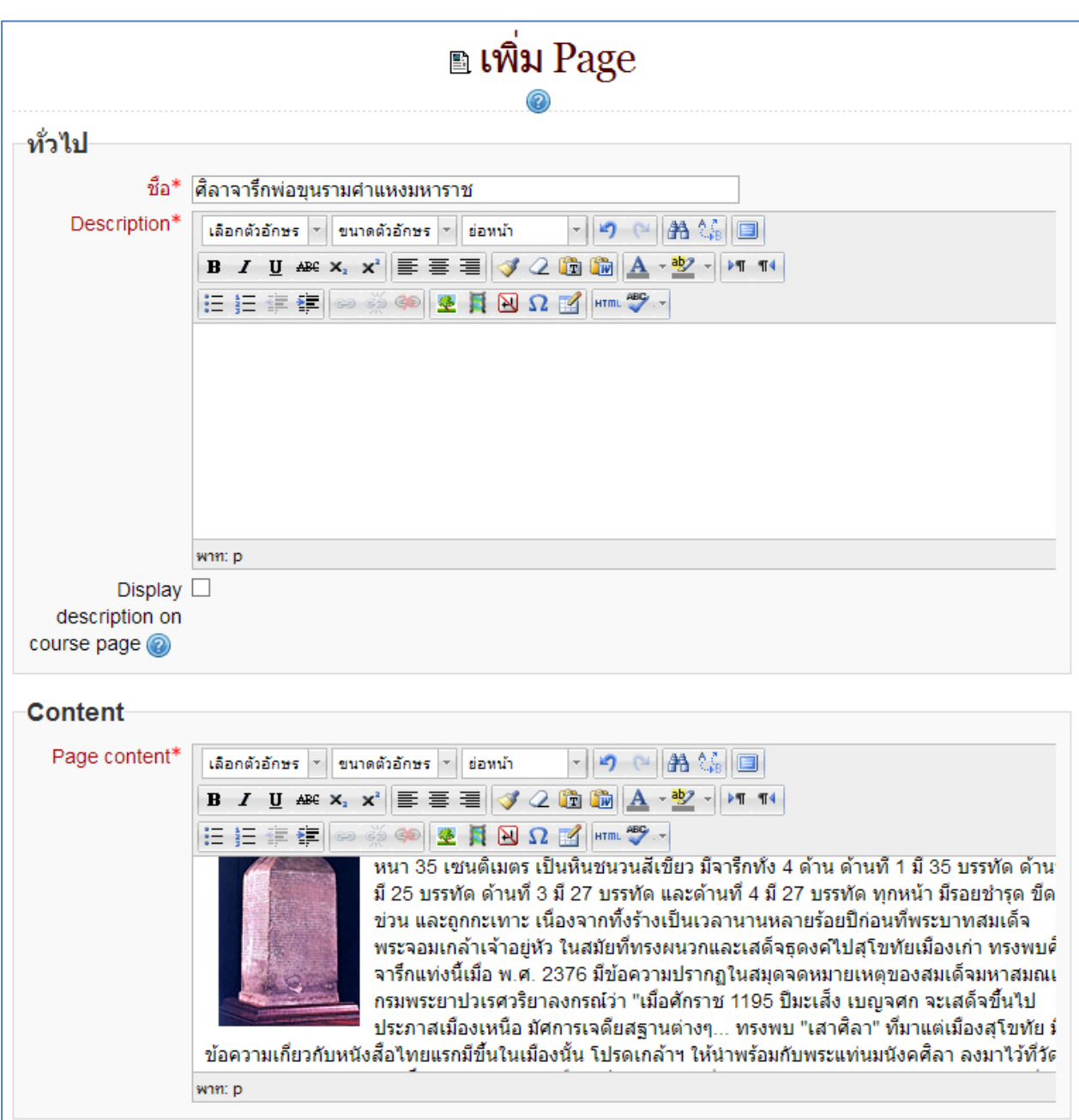

## 4. เมื่อพิมพ์ข้อความและใส่รูปภาพเรียบร้อยแล้ว ให้คลิกที่ปุ่ม "Save and Display"

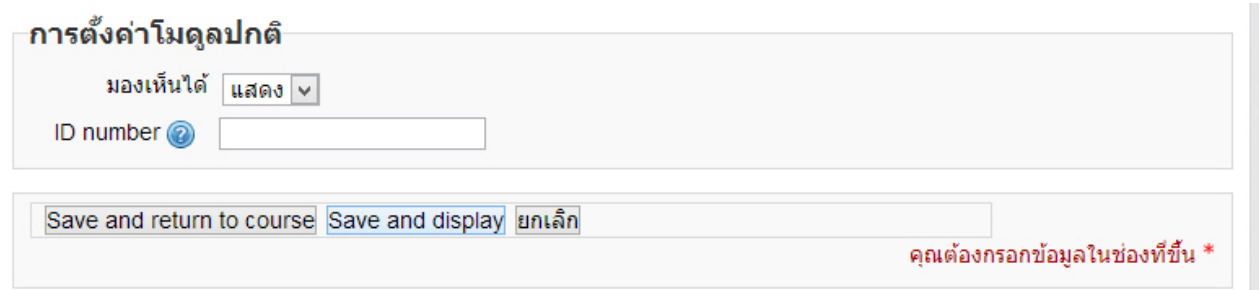